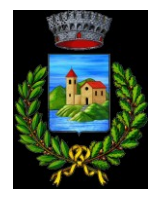

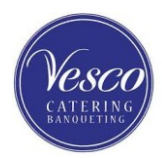

# **SERVIZI SCOLASTICI (MENSA – TRASPORTO - PRE/POST SCUOLA) - ANNO SCOLASTICO 2024/2025 AGGIORNAMENTI SULLA GESTIONE INFORMATIZZATA E PAGAMENTO DEI SERVIZI**

## Cari genitori,

il Comune di Ispra vuole con la presente comunicarvi le novità sulla gestione informatizzata dei servizi scolastici, che decorreranno dal prossimo A.S. 2024/2025. In collaborazione con l'azienda che gestisce la mensa scolastica (Vesco Catering Srl), sarà infatti "riattivato" il sistema informatizzato "E.Meal School" (da molti già conosciuto perché utilizzato in passato), che permetterà le seguenti funzionalità:

- accesso ad un **nuovo portale** (cambio indirizzo link)
- attivazione **iscrizioni online** al servizio (obbligatorie)
- **comunicazione dell'assenza dal servizio di refezione scolastica, da parte dei genitori**, attraverso l'utilizzo dell'App "Scuola in Tasca" o del portale web "Novaportal";
- utilizzo del sistema anche per iscrizione e pagamento degli altri servizi (trasporto pre/post scuola)
- accesso a **nuovi strumenti di pagamento** (sistema PagoPA);
- possibilità di accedere alle varie informazioni relative al servizio attraverso le seguenti modalità:
	- $\triangleright$  su smartphone, scaricando gratuitamente la App "Scuola in Tasca" (disponibile per Android e iOS);
	- $\triangleright$  via internet, collegandosi al portale "Novaportal", ed accedendovi utilizzando le proprie credenziali.

## **Per facilitare il passaggio alla gestione informatizzata, Vi chiediamo di porre attenzione ai seguenti punti:**

## **PRIMO STEP: L'ISCRIZIONE AL SERVIZIO TRAMITE "ISCRIZIONI ONLINE**"

Per iscriversi **ai vari servizi** (non solo mensa), **tutti gli utenti** dovranno obbligatoriamente provvedere alla registrazione online, esclusivamente attraverso il **nuovo portale Web** (non da APP), di cui si fornisce l'indirizzo: <https://scuoleispra.ristonova.it/novaportal/>

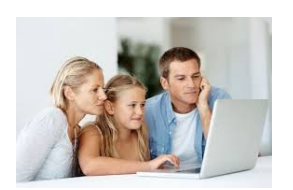

Cliccando alla voce "Iscrizioni online" e compilando i campi richiesti, riceverete delle credenziali "temporanee", utili solo a proseguire e completare l'iter di iscrizione. Le iscrizioni online saranno aperte dal giorno **17/06/2024** al giorno **31/07/2024**.

Al fine di completare l'iscrizione, si raccomanda di **compilare ogni campo obbligatorio**. Alcune annotazioni:

- Solo una volta completate le sezioni anagrafiche relative al genitore (adulto pagante) e al/ai figlio/figli, potrete selezionare il servizio (o i servizi se più di uno) a cui iscrivere ogni alunno
- Chi abbia diritto a riduzioni tariffarie (in base a fasce ISEE), dovrà compilare gli appositi campi (*si ricorda che le auto-dichiarazioni su attestazioni ISEE sono soggette a controlli di veridicità*)
- Le riduzioni relative al numero figli iscritti al servizio mensa saranno calcolate automaticamente dal SW
- Per il servizio mensa dovrete indicare il regime dietetico chiesto per l'alunno; la scelta potrà ricadere tra:
	- vitto comune (corrispondente al menù senza modifiche, quindi senza richiesta dieta particolare);
		- dieta sanitaria (per utenti con esigenze alimentari dovute ad allergie o intolleranze);
		- dieta etico-religiosa (per utenti con esigenze alimentari di altra natura).

*Attenzione: per ottenere conferma ed abilitazione delle diete, i relativi certificati (per diete sanitarie) o autocertificazioni (per diete etico-religiose) dovranno poi essere obbligatoriamente recapitati/inviati all'indirizzo mail:* [info@vescocatering.it](mailto:info@vescocatering.it)

- Dovrete anche selezionare la scuola e la classe di frequenza dell'alunno nell'A.S. 2024/2025.
- Completati tutti i campi, vedrete colorarsi in verde ogni "sezione" e dovrete cliccare "invio".
- Una volta completata ed inviata l'iscrizione, la stessa dovrà essere poi validata da gestore e/o Comune. Solo dopo l'accettazione i genitori riceveranno **le credenziali definitive** potranno accedere alle altre sezioni del programma, sia dal portale che dalla APP.

*NOTA: la completa compilazione di TUTTI i dati anagrafici si rende necessaria poiché queste sono le prime Iscrizioni Online processate sul nuovo portale. A partire dal successivo anno scolastico, gli utenti già censiti a sistema troveranno invece molti campi già precompilati, solo da confermare o modificare.*

#### **COSTO DEI SERVIZI STABILITI DAL COMUNE DI ISPRA**

#### **MENSA** *(sono previste due tipologie di riduzioni (solo per residenti): in base a ISEE o in base al numero figli)* Costo base singolo "buono pasto":  $\epsilon$  4,50 per i residenti e  $\epsilon$  4,90 per i non residenti

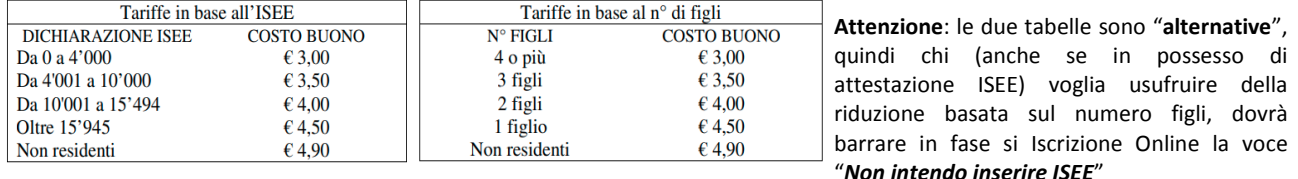

#### **DOPOSCUOLA** *(non sono previste riduzioni in base a ISEE o numero figli)*

- **A) Servizio Standard** martedì/giovedì/venerdì dalle ore 12:50 alle ore 17:00 Costo Annuale di € 400,00 per i residenti e € 490,00 per i non residenti.
- **B) Servizio Ridotto**  martedì/giovedì/venerdì fino alle ore 14:00. Costo Annuale per 3 giorni di frequenza € 100,00 per i residenti e € 125,00 per i non residenti.
- **C) Estensione 1 (solo in aggiunta a servizio standard) -** martedì/giovedì/venerdì dalle ore 17:00 alle ore 18:00. Costo Annuale di € 50,00 per i residenti e € 60,00 per i non residenti.
- **D) Estensione 2 (solo nei giorni di servizio mensa)** lunedì/mercoledì dalle ore 16:30 alle ore 18:00. Costo Annuale di € 30,00 per i residenti e € 40,00 per i non residenti.
- **E) Giorni a scelta (meno dei tre giorni standard)** martedì/giovedì/venerdì dalle ore 12:50 alle ore 17:00
	- Nr. 1 giornata tra le tre indicate: Costo Annuale di € 150,00 per i residenti e € 180,00 per i non residenti.
	- Nr. 2 giornate tra le tre indicate: Costo Annuale di € 300,00 per i residenti e € 375,00 per i non residenti.
- *L'importo annuo per scelte A-(A+C)-E sarà ripartito in nr. 3 "bollette" (settembre-gennaio-aprile) L'importo annuo per le scelte B-D sarà da saldare bolletta unica (settembre)*

#### **PRESCUOLA** *(non sono previste riduzioni in base a ISEE o numero figli)*

Tutti i giorni dalle ore 7:30 alle ore 8:00, con inizio dal primo giorno di scuola Costo Annuale di € 80,00 per i residenti e € 100,00 per i non residenti - *Importo emesso in bolletta unica (settembre)*

**TRASPORTO SCOLASTICO** *(non sono previste riduzioni in base a ISEE o numero figli)* Costo Annuale di € 300,00 per i residenti e € 350,00 per i non residenti *L'importo annuo sarà ripartito in nr. 3 "bollette" (settembre-gennaio-aprile)*

#### **MODALITA' DI ACCESSO AL SISTEMA**

### **a) ACCESSO A SISTEMA DA PORTALE WEB (da PC, Tablet, ecc.)**

Accedendo al portale Web [\(https://scuoleispra.ristonova.it/novaportal/\)](https://scuoleispra.ristonova.it/novaportal/) potrete visionare

- i dati anagrafici associati a pagante (il genitore) ed utenti (gli alunni);
- il calendario con i pasti usufruiti o disdetti e le giornate di servizio future;
- l'area per comunicare la "disdetta pasto" o la richiesta di "pasto in bianco"
- l'area per effettuare i pagamenti, controllare saldo e bollette pagate;
- il menù del giorno (*funzionalità che verrà attivata appena possibile*);

### **b) UTILIZZO DELL'APP "SCUOLA IN TASCA"**

Avrete inoltre a disposizione un'applicazione gratuita, disponibile per i sistemi operativi Android e iOS, scaricando l'App dai relativi "Store", digitando: "**Scuola in Tasca**". Per accedere alla APP, bisogna prima compilare il campo "comune" (digitare "*scuoleispra*"), poi accreditarsi con le medesime credenziali del portale Web. Con la App potrete visualizzare le "news", il menù, effettuare pagamenti e accedere all'area "disdetta pasto", tutto comodamente da smartphone.

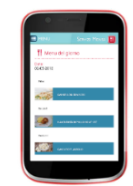

### **COMUNICAZIONE DELLE ASSENZE (SERVIZIO MENSA)**

Per la rilevazione delle presenze in mensa verrà utilizzato un sistema automatico: il sistema informatizzato presume che l'alunno iscritto al servizio consumi giornalmente il pasto (in ogni giorno di servizio associato). Quotidianamente, il sistema addebita sul conto dell'utente l'equivalente dell'importo della tariffa pasto.

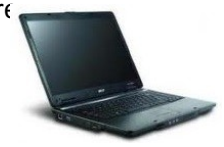

Qualora l'alunno non debba usufruire del servizio mensa del giorno, **dovrà essere il genitore a provvedere (entro le ore 9:00 del giorno stesso), a "disdire il pasto" con una delle modalità qui descritte**.

**Attenzione! La mancata segnalazione dell'assenza comporta l'addebito automatico del pasto**

*1 - Utilizzo dell'App "Scuola in Tasca" per smartphone Android e iOS*

Accedere alla sezione "*Presenze*: si presenta il calendario del mese in corso che evidenzia i giorni in cui è previsto il servizio (casella colore blu). Cliccando una prima volta sul giorno interessato, si richiede il pasto in bianco: la casella diventerà bianca.

Con un secondo "tap" (casella colore rosso), segnalerete invece l'assenza del figlio dal servizio mensa per il giorno selezionato. Un terzo tocco annulla l'operazione, riportando la casella in blu.

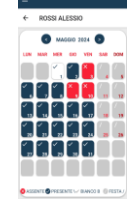

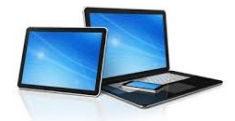

# *2 - Area riservata ai genitori sul portale "Novaportal" (da PC o tablet)*

Accedendo al portale web, selezionare la voce "*Presenze"* e scegliere il figlio: vedrete il calendario del mese in corso e potete procedere con lo stesso iter descritto per la APP. **Utilizzando la APP o il portale Web, si possono comunicare assenze anche per più giorni.**

# **GESTIONE DEI PAGAMENTI DEL SERVIZIO MENSA**

Ad ogni alunno è associato un "borsellino elettronico", cioè un conto virtuale dal quale giornalmente, in base all'utilizzo del servizio mensa, viene detratto l'importo del buono pasto (in base propria tariffa).

I pagamenti del servizio mensa, a favore del concessionario Vesco Srl, saranno effettuati esclusivamente attraverso la piattaforma nazionale "PagoPA".

Sarà il sistema informatizzato in uso ad interfacciarsi direttamente con "PagoPA".

Per effettuare i pagamenti (alimentare cioè il borsellino elettronico), potete accedere:

- **dall'area riservata del portale "Novaportal"** (Accedendo alla sezione "*Pagamenti online*")
- **dalla app "Scuola in Tasca"** (Accedendo alla sezione "*Pagamenti online*" della APP)

Una volta **scelto l'importo** da ricaricare (importo libero, non per forza un multiplo del valore pasto), potrete:

- chiudere direttamente il pagamento "On Line", utilizzando la carta di credito (o altri canali online consentiti)
- stampare in autonomia un "Avviso di pagamento" (contenente QRCode e dati per utilizzare la piattaforma PagoPA) e recarvi con esso presso i numerosi punti territoriali che permettono di effettuare i pagamenti "PagoPA" (detti PSP - Prestatori di Servizi di Pagamento) e autorizzati da AgID – Agenzia per l'Italia Digitale.

Tali punti territoriali (attivi in tutta Italia) possono essere così riassunti:

- **Istituti bancari** (Bancomat e sportelli fisici delle banche)
- **Esercenti con circuito Lottomatica** o altri circuiti di PSP autorizzati (es. PayTipper, Factorcoop, etc)
- **Sportelli Poste Italiane** (l'Avviso generato dal sistema riporta anche la codifica PagoPA usata da Poste)
- **Altre metodologie** (es. tabaccherie associate Banca5, circuiti presenti sulle home banking, etc)

*NOTA: sia dal portale che dalla APP è possibile eseguire l'operazione per più figli contemporaneamente: basterà selezionare il secondo figlio e cliccare alla voce "Aggiungi ordine" prima di confermare l'acquisto*.

# **Come creare l'Avviso di Pagamento dal portale "Novaportal"**

Troverete due "bottoni": il tasto "Procedi con l'ordine" serve per pagare subito "online" (es. con carta credito). Il tasto **"Paga in seguito"** vi permette di ottenere un PDF dell'Avviso di Pagamento (con un QRCode che identifica i dati del vostro pagamento in sicurezza): potrete stamparlo e portarlo presso il punto di pagamento

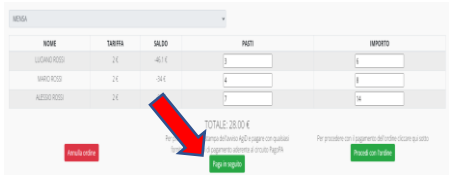

(PSP) prescelto. Una volta effettuato il pagamento presso un PSP autorizzato, la piattaforma PagoPA dialogherà direttamente con il sistema informatico "E.Meal School", che registrerà il versamento ed aggiornerà il saldo.

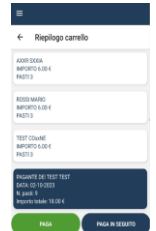

**Come creare l'Avviso di Pagamento dalla APP "Scuola in Tasca"**

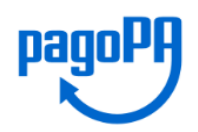

Anche nella APP avrete una doppia scelta: il tasto "Paga" serve per pagare subito "online" (es. con carta di credito), mentre il secondo "**Paga in seguito**" servirà per ottenere il QRCode dell'Avviso di Pagamento. In questo caso potrete anche evitare la stampa del PDF, perché potrete memorizzarlo nello smartphone e mostrare il solo QRCode presso il PSP prescelto.

L'iter di registrazione del pagamento e di aggiornamento del saldo è lo stesso sopra descritto.

**Attenzione**: se non pagato **entro 10 giorni**, l'Avviso di Pagamento generato passa in stato "scaduto" e non può essere più utilizzato. Dovrete in tal caso procedere alla creazione di un nuovo Avviso. **GESTIONE DEI PAGAMENTI DEI SERVIZI TRASPORTO SCOLASTICO E PRE-POST SCUOLA**

Anche i pagamenti degli altri servizi saranno effettuati **direttamente dal sistema informatizzato**. La procedura è **simile** a quella sopra indicata per il servizio mensa, ma con alcune differenze dovute alla diversa competenza di incasso (i pagamenti sono destinati al Comune) e alla specificità dei servizi di trasporto scolastico e pre/post scuola, impostati con una cadenza fissa di ratei di pagamento.

Anche i pagamenti di questi servizi, poiché rivolti alla Pubblica Amministrazione, saranno effettuati attraverso la piattaforma nazionale "PagoPA", **interfacciata direttamente dal sistema**. Ciò significa che **non** dovrete quindi più utilizzare l'area PagoPA (pagamenti spontanei) del sito comunale.

Sempre accedendo a sistema da portale Web o APP, troverete periodicamente nell'apposita sezione la "bolletta" da saldare relativa allo specifico servizio indicato. La periodicità delle bollette dipende dalle regole impostate per questi servizi e l'importo (contrariamente a quanto avviene per la mensa) **NON potrà essere scelto o modificato** poiché automaticamente impostato in base alle regole stesse.

Una volta "selezionata" la bolletta da saldare, potrete procedere con le **medesime modalità** descritte per il servizio mensa (pagamento diretto online, stampa/memorizzazione QRCode per pagamento presso PSP, ...).

## **DISATTIVAZIONE MODALITA' DI PAGAMENTO PRECEDENTI E GESTIONE SALDI PREGRESSI**

Con l'avvio del nuovo anno scolastico non sarà più possibile pagare i servizi scolastici nelle modalità sinora utilizzate (tramite il sito comunale) e gli unici canali di pagamento saranno dunque quelli sopra descritti. Avvisiamo inoltre che nel software TUTTI gli utenti partono con saldo impostato a "ZERO": le eventuali **situazioni debitorie pregresse** dovranno essere regolarizzate contattando gli uffici comunali.

Solo chi avesse chiuso l'anno scolastico 2023-2024 con un **credito associato al servizio mensa** vedrà riportato nel portale questo importo come "*saldo anno precede*nte" (operazione manuale che verrà a breve eseguita).

### **CERTIFICAZIONE DEI PAGAMENTI PER I SERVIZI SCOLASTICI**

L'attestazione annuale dei pagamenti fatti per i servizi scolastici (utile per le detrazioni fiscali) potrà essere scaricata autonomamente dai genitori dalla propria area personale di accesso (sia da portale web che da APP). Ai fini della detraibilità, si sottolinea che TUTTI i pagamenti "PagoPA" sono considerati "tracciabili", anche se presso il PSP si esegue un pagamento in contanti.

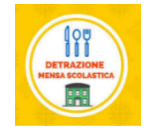

*Nota: i pagamenti sul "nuovo portale" saranno attivi da settembre 2024. I precedenti pagamenti sino ad agosto 2024), saranno quindi certificati separatamente dal Comune di Ispra e Vi saranno inviati a latere.*

### **ALTRE INFORMAZIONI**

Come riportato, riceverete una comunicazione personalizzata con le credenziali definitive per l'accesso al software solo dopo la validazione dell'iscrizione. Si prega nel frattempo di NON contattare inutilmente Vesco o gli uffici comunali, perché gli stessi non conoscono tali credenziali, elaborate automaticamente dal sistema.

La piattaforma del sistema informatizzato potrà a breve essere anche raggiunta direttamente dal sito del Comune di Ispra, in home-page o nella sezione "Scuola"

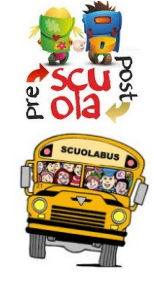

Gli uffici comunali e di Vesco Srl sono a disposizione delle famiglie in caso di necessità ai seguenti recapiti:

- Comune di Ispra Ufficio scuola Tel. 0332 7833101 email[: scuola@comune.ispra.va.it](mailto:scuola@comune.ispra.va.it)
- Vesco Catering Srl Tel. 0331932269 email[: info@vescocatering.it](mailto:info@vescocatering.it) *Orari: lunedì-venerdì dalle 11:00 alle 17:00*

Vi ringraziamo fin d'ora per la collaborazione ed auspicando di incontrare la soddisfazione delle famiglie, cogliamo l'occasione per augurare a tutti un sereno avvio del prossimo anno scolastico.

 il gestore Responsabile Settore Comune di Ispra Vesco Srl **Raffaella Martinoli**